## **Settings For SW1**

## Home Page Power Supply Local Oscillator Dividers Op Amps; BPF(s) Mixer Comments SW1 Settings

The local Oscillator and the 12F683 PIC (U3) - as configured in the V8.3 kit - provides for 16 switchselectable "center" frequencies, depending upon the 16 possible settings for the dip switch, SW1 (Included in the resistor/capacitor bag in an anti-static bag holding the programmed PIC, the PIC socket, the DIP switch and the 5 volts LM7805 TO-220 cased regulator IC.

The programmed PIC, (Tom KM5H's v2.4 code), contains the following set of center frequencies for DIP switch inputs 0000 to 1111. These center frequencies were arrived at using the assumption that the sound card to be used for the RX would have a 96k Hz bandwidth.

The "Rocky Ini" column contains the settings for the Rocky.INI file to populate the Band dropdown list and dial the center frequencies into Rocky (see below).

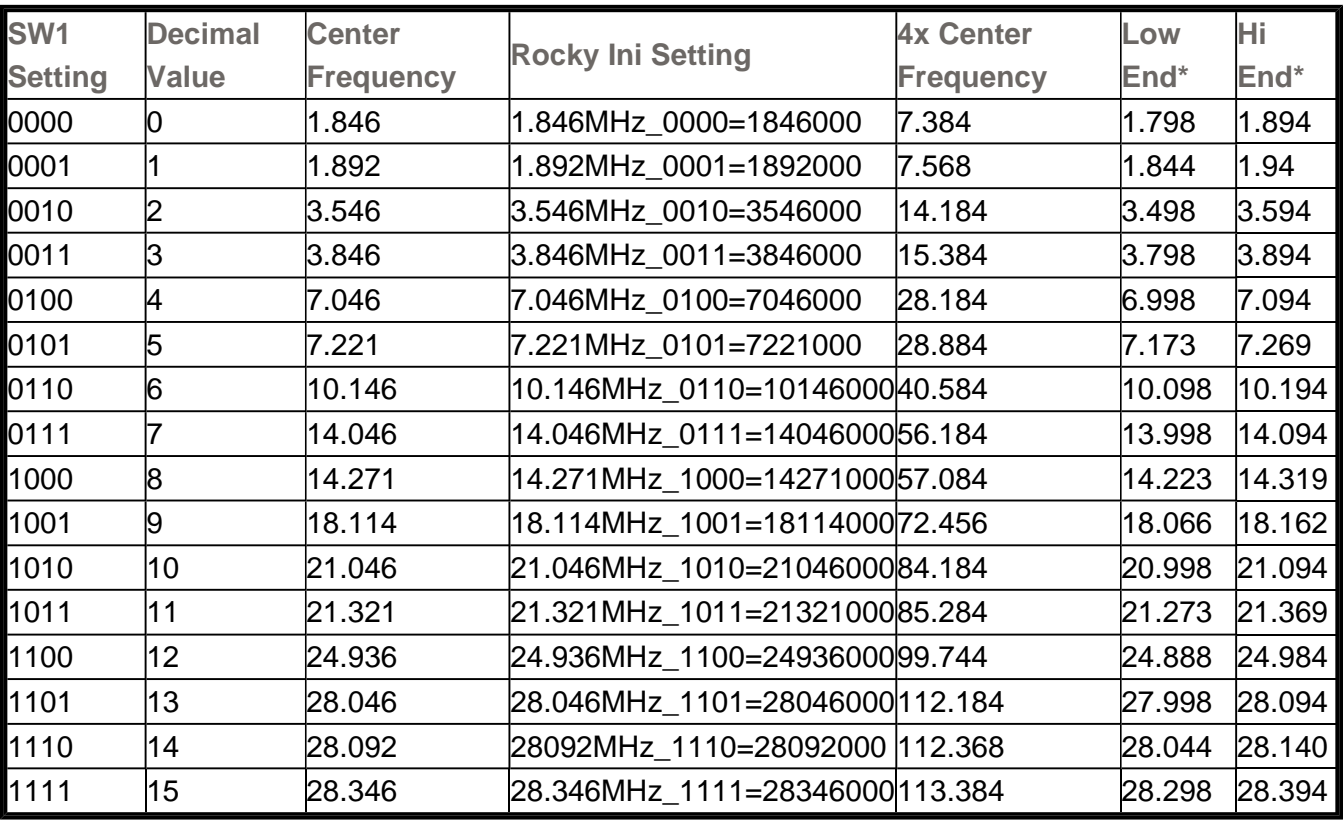

(\* predicated on 96 kHz soundcard, providing 48 kHz either side of the center frequency)

For example, the center frequency of 7.046 mHz corresponds to the binary string 0100 and would set SW1 as follows:

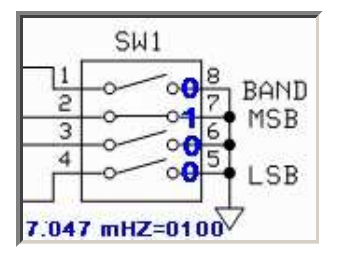

Using a 96 kHz soundcard, this yields a bandwidth of 7.046 +/- 48 kHz (6.998 - 7.094 mHz).

## **Setting Up Rocky's ".INI " file**

You can program Rocky so that the above settings are made available in the dropdown list that Rocky uses to "dial in" the center frequency. You do this by making entries in the "ROCKY.INI file. If you installed Rocky, using the defaults, this file is available at:

```
C:\Program Files\Afreet\Rocky\Rocky.INI
```
You need to edit the file using Notepad or a similar text editor, and replace the "[Band]" section with the following

> [Bands] 1.846MHz\_0000=1846000 1.892MHz\_0001=1892000 3.546MHz\_0010=3546000 3.846MHz\_0011=3846000 7.046MHz\_0100=7046000 7.221MHz\_0101=7221000 10.146MHz\_0110=10146000 14.046MHz\_0111=14046000 14.271MHz\_1000=14271000 18.114MHz\_1001=18114000 21.046MHz\_1010=21046000 21.321MHz\_1011=21321000 24.936MHz\_1100=24936000 28.046MHz\_1101=28046000 28092MHz\_1110=28092000 28.346MHz\_1111=28346000

and SAVE the ini file.

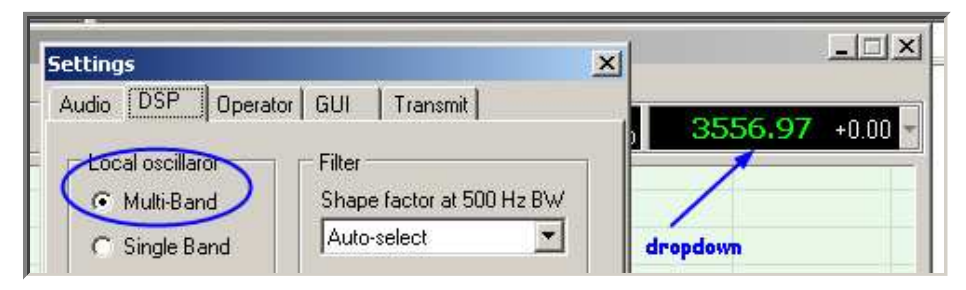

You can then go into Rocky, go to the top menu and click on  $VIEW > SETTINGS$ , and then click on the DSP tab. In the DSP tab, make sure that the Local Oscillator option of "Multi-Band" is clicked (this enables the dropdown list in the upper right hand corner of the Rocky screen

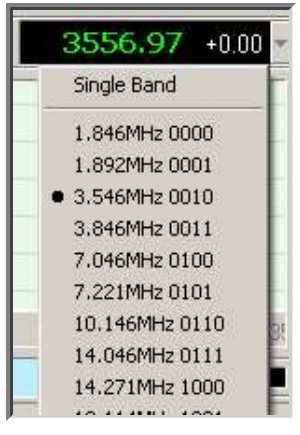

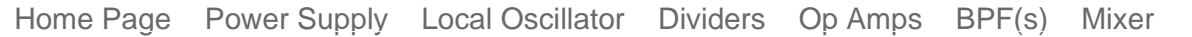